### <span id="page-0-0"></span>COMP 204 Intro to machine learning with scikit-learn (part three)

Mathieu Blanchette

K ロ ▶ K @ ▶ K 할 ▶ K 할 ▶ ① 할 → ① 의 O 1 / 14

## Today - Machine learning in Python

scikit-learn is a Python module that includes most basic machine learning approaches. We will learn how to use it. Pandas is a Python module that allows reading, writing, and manipulating tabular data. Pandas and scikit-learn work great together.

# Reading in data from Excel file

With Pandas, we can easily import tabular data from a variety of formats.

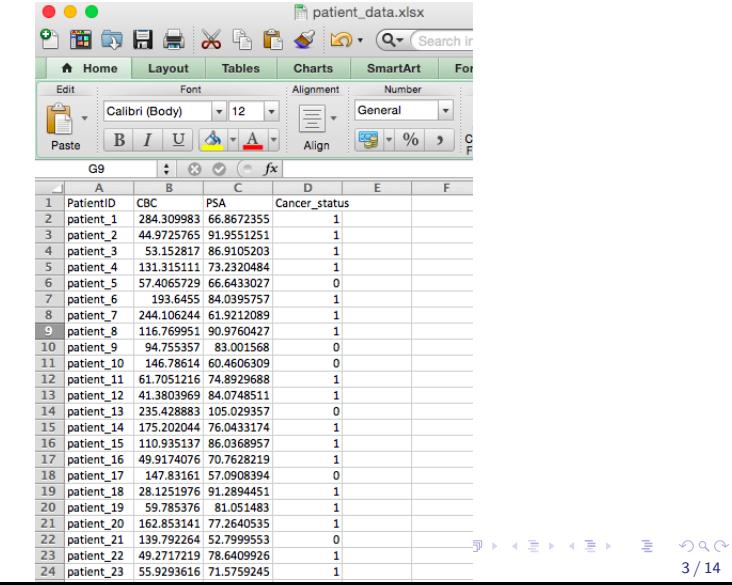

### Reading in data from Excel file

With Pandas, we can easily import tabular data from a variety of formats.

```
1 import numpy as np
2 import pandas as pd
3
4 # parse Excel '.xls ' file
5 \times 1s = pd. Excel File ("patient_data. x \, \text{lsx" })
6 \# extract first sheet in Excel file
7 data = x \mid s. parse (0)
8 print (data)
9^{m}""
10 Patient ID CBC PSA Cancer status
11 0 patient_1 284.309983 66.867236 1
12 1 patient_2 44.972576 91.955125 1
13 2 patient_3 53.152817 86.910520 1
\frac{14}{\ldots} ...
15
```
### Processing data frame

With Pandas, we can easily import tabular data from a variety of formats.

```
1 \# extract CBC and PSA columns
2 \# X are the features from which we want to make a prediction
3 X = data [[ "CBC", "PSA" ] values # X is a numpy ndarray
  print(X)5 " ""
  [[284.3099833 66.8672355]
7 \mid 44.97257649 \mid 91.95512518 | 53.15281695 86.91052025]
9 [ 131.31511091 73.23204844]
10 | 57.40657286 66.6433027 ]
11 \quad . . . .1213
14 \# extract cancer_status
15 y = data['Cancer_status''] values
16 print (y) # [1 \; 1 \; 1 \; 1 \; 0 \; 1 \; 1 \; 1 \; 0 \ldots]17 print (X. \text{shape}, y. \text{shape}) # (190, 2) (190, )
```
## Split training and testing data

In supervised learning, it is essential to leave aside some data to evaluate the predictor after it will be trained.

This is achieved by splitting the data into a training set and a test set.

```
1 from sklearn import model_selection
2 \# split data into training and test datasets
3 X<sub>-</sub>train, X<sub>-</sub>test, y<sub>-</sub>train, y<sub>-</sub>test = \
4 model_selection.train_test_split (X, y, \)5 test size = 0.5,
\mathfrak{h} shuffle = True, \setminus7 \tanh 78 print (X-train shape, y-train shape) \# (95, 2) (95,)
9 print (X_{i} test shape, y test shape) \# (95, 2) (95,)
```
### Plotting train/test data

```
1 import matplotlib . pyplot as plt
2 plt . plot (X-train [y-train ==0,0], X-train [y-train ==0,1],
3 "ob", label="Train Neg")
4 plt . plot (X_t-train [y_t]-train ==1,0, [X_t-train [y_t]-train ==1,1, \lambda5 " or", \mathsf{label} = "Train Pos")
6 plt . plot (X_test | y_test == 0, 0], X_test | y_test == 0, 1], \7'' \times b'', \text{label} = \text{Test} \text{Neg}")
8 plt . plot (X_test[y_test == 1, 0], X_test[ y_test == 1, 1],
\gamma " \chir" | label=" Test Pos" )
10 p lt . x label ("CBC")
11 p lt . y label ("PSA")
12 plt. legend ()
13 plt s ave fig ("tree_train_test .png")
```
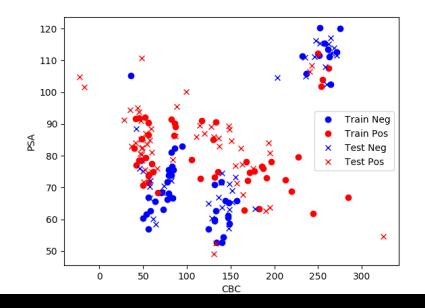

7 / 14

キャッキャ

# Installing new Python modules

For the next step, we need Python modules that are not part of Anaconda by default. To install them:

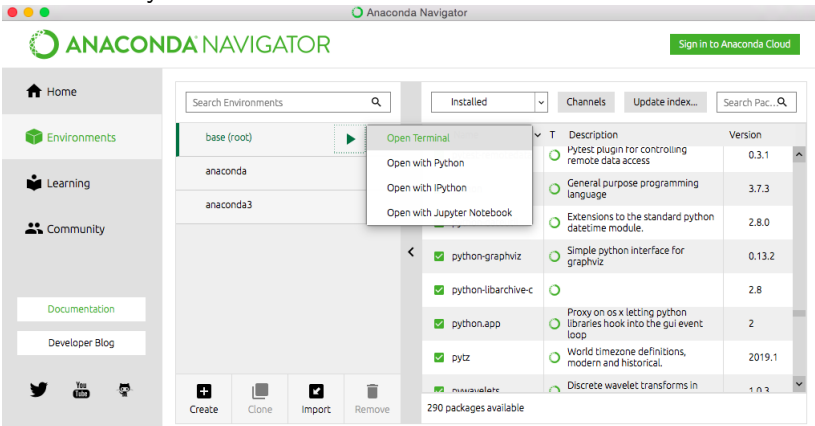

In terminal, type: conda install graphviz and then conda install python-graphviz  $\frac{1}{8/14}$ 

### Creating a decision tree predictor

```
1 from sklearn import tree
2 import graphviz
3 \# Create an object of class Decision Tree Classifier
4 classifier = tree. Decision TreeClassifier (max depth=3)
5
6 \# Build the tree
7 classifier . fit (X_train, y_train)
8
9 \# Plot the tree
10 d ot data = tree. export graphviz (classifier, out file=None)
11 graph = graph viz. Source (dot-data)
12 graph. render (" prostate_tree_depth3")
```
<span id="page-9-0"></span>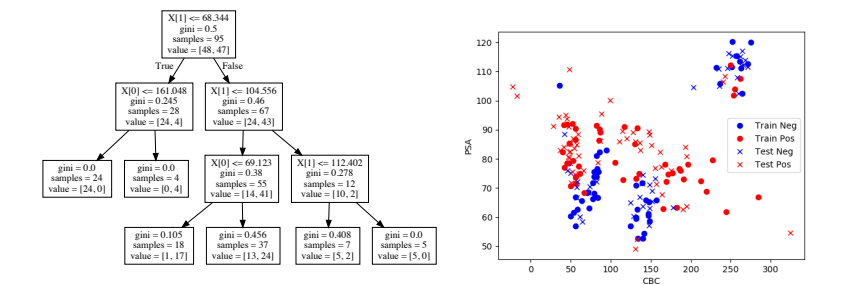

KO K K @ K K Z K K Z K Y W K Y K Y W W Y  $10 / 14$ 

### Using the trained predictor to make predictions

```
1 from sklearn metrics import confusion matrix
2 predictions_train = classifier . predict (X_train)
3 predictions_test = classifier . predict (X_{\text{test}})4 print (predictions_test) \# [1 1 0 1 1 0 1 0 ...]
5
6 \# evaluate the predictions on the training set
\tau conf-mat-train = confusion-matrix (y-train, predictions-train)
8 train_tn, train_fp, train_fn, train_tp = conf_mat_train. ravel()
9 print (conf-mat-train)
10 print (" Sensitivity (train) =", train_tp / (train_tp+train_fn))
11 print (" Specificity (train) =", train_tn / (train_tn+train_fp))
12 \# [ [ 34 14]
13 \# [ 2 45]]
14 \# Sensitivity (train) = 0.9574468085106383
15 \# Specificity (train) = 0.708333333333333334
16
17 \# evaluate the predictions on the test set
18 conf mat test = confusion matrix (y test, predictions test)
19 t est _t n , t e st _f p , t e st _f n , t e st _t p = c on f _m at _t e st . r a v e l ( )
20 print (conf_mat_test)
21 print ("Sensitivity (test) =", test_tp/(test_tp+test_fn))
22 print ("Specificity (test) =" test_tn / (test_tn+test_fp))
23 \# [[23 16]
24 \# [ 6 50]]
25 \# Sensitivity (test) = 0.8928571428571429
26 \frac{\mu}{10} S p e c i f i c i t i c i t i c i t i c i t i c i t i c i t i c i t i c i 26 \frac{\mu}{10} S p e c i f i c i t i c i s 8 9 7 4 3 5 8 9 7 4 3 5 8 9 7 4 3 5 8 9 7 4 3 5 8 9 7 4 3 5 8 9 7 4 3 5 8 9 7 4 3 5 8 9 7 4 3
```
 $QQ$ 

# **Overfitting**

<span id="page-11-0"></span>There are big differences between the accuracies measured on the training and testing set:

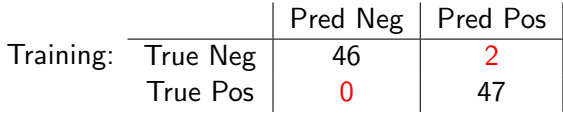

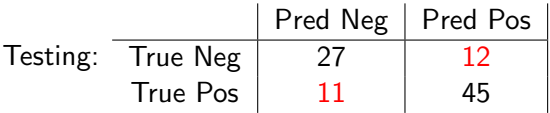

Predictor is much better on the training data than on the test data. This is called overfitting.

Only the performance measured on the test data is representative of what we should expect on future examples.

## More classifiers

<span id="page-12-0"></span>Scikit-learn has a large number of different types of classifiers. See full list at:

[https://scikit-learn.org/stable/supervised\\_learning.html](https://scikit-learn.org/stable/supervised_learning.html)

```
1 from sklearn. linear model import Logistic Regression
2 from sklearn neighbors import KNeighborsClassifier
3 from sklearn . svm import SVC
4 from sklearn tree import Decision Tree Classifier
5 from sklearn ensemble import RandomForestClassifier
6
\bar{7} models = [Logistic Regression (solver="liblinear"),
8 K N eighbors Classifier (),
9 SVC(probability=True, gamma='auto'),
10 Decision Tree Classifier (),
11 Random Forest Classifier (n estimators = 100)
12
13 for model in models:
14 print (type (model). l-namel15 model . fit (X_train, y_train)
16 predictions_test = model.predict (X_{\text{test}})17 conf_mat_test=confusion_matrix(y_test, predictions_test)
18 test_tn, test_fp, test_fn, test_tp = conf_mat_test. ravel()
19 print (conf-mat-test)
t+test_fn))
21 print ("Sensitivity (test) = ", test_tp/(test_tp-rtest_in ) \bigcirc_{3\wedge 2}<br>21 print ("Specificity (test) =", test_tn /(test_tn+test_fp)) \bigcirc_{13/14}
```
## Conclusions

- <span id="page-13-0"></span> $\blacktriangleright$  Python  $+$  Scikit-learn allows easy use of many types of machine learning approaches for supervised learning.
- $\triangleright$  Accuracy of classification needs to be assessed using both sensitivity and specificity.
- $\triangleright$  Overfitting: Sens/Spec assessed on training set are generally overestimates of how the predictor will perform in new examples
- ▶ Sens/Spec assessed on test data (not used for training) are representative of accuracy that can be expected on new examples.